<span id="page-0-0"></span>Sistemi Operativi AAF - Secondo anno - 3CFU A.A. 2022/2023 Corso di Laurea in Matematica

Comandi Linux - Parte 3

Annalisa Massini

Dipartimento di Informatica Sapienza Università di Roma

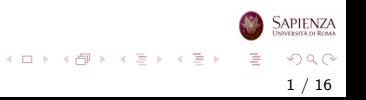

# Argomenti trattati

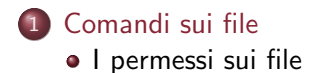

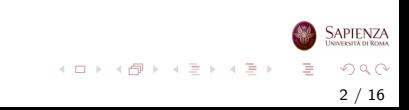

#### <span id="page-2-0"></span>Comandi sui file

# I permessi sui file

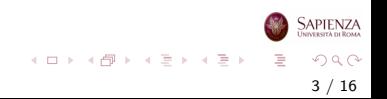

- I permessi dei file servono a specificare chi può far cosa
	- ogni file ha associato un utente ed un gruppo proprietari
	- $\bullet$  inizialmente, il proprietario è chi crea il file, ed il gruppo è il gruppo primario (ovvero, quello specificato per primo in /etc/passwd) di quell'utente
	- *inizialmente* perché si può usare il comando chown per cambiare il proprietario (vedere più sotto)
	- il proprietario decide cosa permettere e cosa no agli altri utenti e agli altri gruppi, definendo i permessi di file e directory

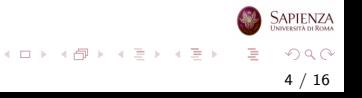

#### <span id="page-4-0"></span> $\bullet$  Per i file i permessi sono: lettura r, scrittura w ed esecuzione x

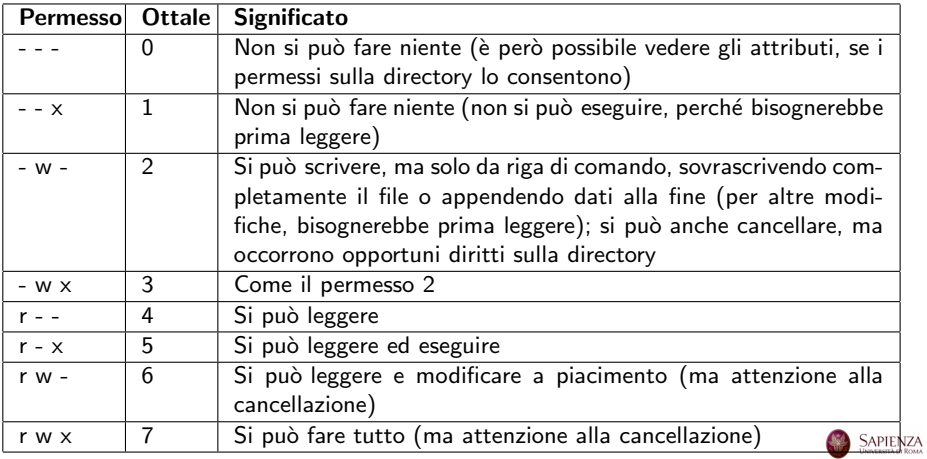

#### <span id="page-5-0"></span>· Per le directory la cosa è un po' più complicata

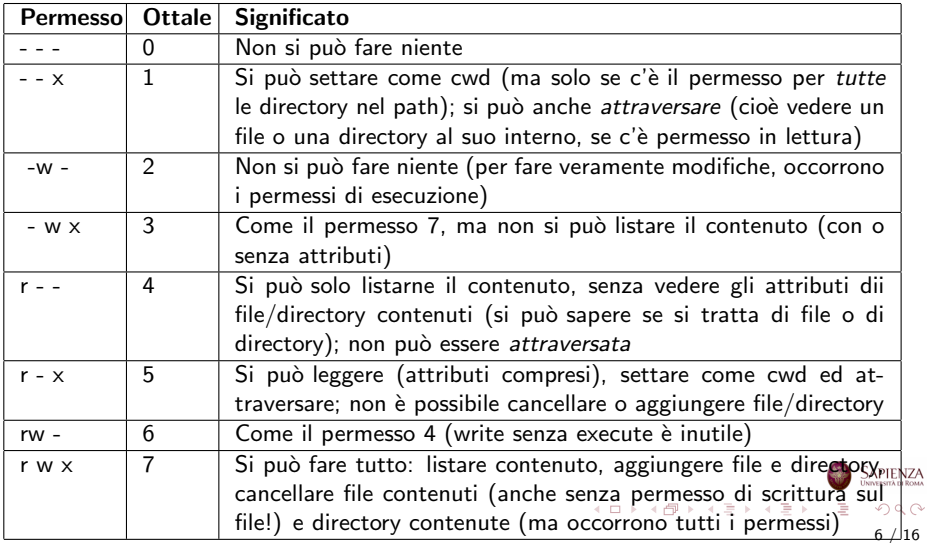

- <span id="page-6-0"></span>Per ogni file/directory, sono specificati 3 insiemi di permessi come quelli definiti sopra
	- · il primo da sinistra è per l'utente: si applica se proprietario e utente utilizzatore coincidono
	- il secondo per il **gruppo**: si applica se l'utente utilizzatore appartiene al gruppo del file
	- il terzo per tutti gli altri utenti: si applica nei rimanenti casi
	- vengono mostrati da ls -l e stat
	- ci sono poi i permessi (o attributi) speciali

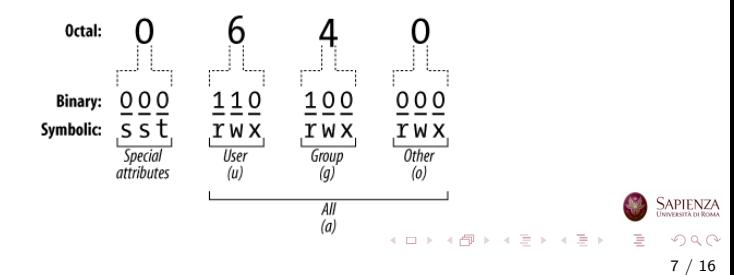

- Permessi speciali: setuid bit (s), setgid bit (s), sticky bit (t)
	- I permessi speciali consentono di impostare funzioni avanzate sui file o sulle directory
	- Sono rappresentati dai bit:
		- setuid Set User Identification
		- setgid Set Group ID
		- **sticky** conosciuto come Sticky bit
	- I permessi speciali vanno usati con molta prudenza
	- Vengono visualizzati al posto del bit di esecuzione: il setuid nella terna utente, il setgid nella terna gruppo e lo sticky nella terna altro
	- Quando il permesso è impostato appare la lettera s per setuid bit e per setgid bit, mentre appare la lettera t per sticky bit: se è minuscola il permesso c'è, altrimenti è maiuscola (ed *inutile*) SAPIENZA

イロト 不優 トイミト イミト 一番

- Il setuid bit si usa solo per i file eseguibili
- E' il permesso che consente l'esecuzione di un processo come proprietario del file e non come l'utente che ne richiede l'esecuzione
- Quindi impostando questa modalità su un file:
	- il file viene eseguito da qualunque utente del sistema con gli stessi privilegi dell'utente proprietario
	- i privilegi con cui opera il corrispondente processo sono quelli dell'utente proprietario del file e non sono quelli dell'utente che esegue il file,
	- ad esempio, se il proprietario è root, il file viene eseguito con i privilegi di root, indipendentemente da chi lo ha eseguito
	- Ad esempio, il comando passwd ha il setuid, che permette ad un utente di modificare la propria password

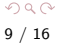

イロメ イ部 メイミメ イミメー

- **Il setgid bit** è l'analogo del *setuid bit*, ma vale per i gruppi
- lackturivilegi sono quelli del gruppo che è proprietario del file eseguibile
- Il setgid bit può essere applicato anche ad una directory e allora ogni file nella directory ha il gruppo della directory, anziché quello primario di chi crea files
- Esercizio provare a dare il comando stat /tmp /usr/bin/passwd e controllare cosa viene visualizzato

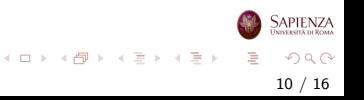

- **Lo sticky bit** inibisce il permesso di cancellazione dei file di un altro utente anche dove è autorizzata.
- Lo sticky bit, applicato su una directory, corregge il comportamento dei permessi write+execute (vedere Tabella directory): si possono cancellare file solo se si hanno i permessi di scrittura su quei file
- Per essere più precisi, lo sticky bit ha il seguente effetto: se una directory  $d$  appartiene all'utente  $u$  e un utente  $u'\neq u$ cerca di cancellare un file f in d che non appartiene nè ad  $u'$ nè al gruppo cui appartiene  $u'$ , allora senza sticky bit su  $d$ , per cancellare  $f$  è sufficiente avere i diritti di scrittura su  $d$  (nel gruppo other), anche se non si hanno i permessi di scrittura su  $f$  (sempre su other) con lo sticky bit per cancellare f sono necessari anche i permessi di scrittura su f  $A \equiv \mathbf{1} + \mathbf{1} \oplus \mathbf{1} + \mathbf{1} \oplus \mathbf{1} + \mathbf{1} \oplus \mathbf{1} + \mathbf{1} \oplus \mathbf{1} + \mathbf{1} \oplus \mathbf{1} + \mathbf{1} \oplus \mathbf{1} + \mathbf{1} \oplus \mathbf{1} + \mathbf{1} \oplus \mathbf{1} + \mathbf{1} \oplus \mathbf{1} + \mathbf{1} \oplus \mathbf{1} + \mathbf{1} \oplus \mathbf{1} + \mathbf{1} \oplus \mathbf{1} + \mathbf{1} \oplus \mathbf{1} + \math$

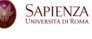

# Il comando chmod

- Comando chmod mode[, mode...] filename: serve a cambiare i permessi
- Due modi di settare il mode: ottale o con lettere (simbolico)
	- **o ottale**: si danno 4 numeri
	- $\bullet$  Il primo numero indica setuid (4), setgid (2) e sticky (1), gli altri numeri vanno da 0 a 7, come nelle Tabelle, e sono per utente, gruppo ed altri
	- Si possono anche dare soltanto 3 numeri, e si intende che i bit speciali sono tutti a  $0$  (caso più comune)
	- **Esercizio** creare un file e settarne i permessi a rws r-S -w- e poi a rwx r-- -wT usando la modalità ottale

지수는 지금 아버지를 하지 못하지 말.

# <span id="page-12-0"></span>Il comando chmod

- Comando chmod mode[, mode...] filename
	- **e lettere**: qui se ne possono specificare molti, separati da virgole
	- $\bullet$  il formato di ogni modo simbolico è :  $[ugo]$  $[+-=]$  $[perms...]$ dove perms è zero, una o più lettere nell'insieme  $\{r$ wxst $\}$ ,
		- oppure una lettera nell'insieme {ugo}
	- **Esercizio** creare un file e settarne i permessi a rws r-S -w- e poi a rwx  $r$ -- -wT usando la modalità simbolica

13 / 16

 $QQ$ 

イロメ イ部 メイミメ イミメー

# <span id="page-13-0"></span>Il comando chmod: esempi ed esercizi

#### Esempio: Attivare suid

- $\bullet$  Usando la modalità simbolica: chmod u+s file.txt
- · Usando la modalità ottale: chmod 4755 file.txt
- Visualizzando si ha:

-rwsr-xr-x 1 utente root 500 2020-10-03 18:46 file.txt

Esempio: Disattivare suid

- o Usando la modalità simbolica: chmod u-s file.txt
- **.** Usando la modalità ottale: chmod 0755 file.txt
- Visualizzando si ha:

```
-rwSr-xr-x 1 utente root 500 2020-10-03 18:46
file.txt
```
- Esercizio togliere il permesso di lettura ad un file, e poi provare a visualizzarlo con cat o con geany
- **Es[e](#page-0-0)rcizio** verificare che chmod modifica [il](#page-12-0) [cti](#page-14-0)[m](#page-12-0)e [d](#page-14-0)[el](#page-0-0) [fil](#page-15-0)e

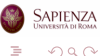

# <span id="page-14-0"></span>Il comando umask

- Comando umask [mode]: è un comando della bash (non si trova in man, ma si può fare help umask)
	- Definisce quali permessi negare al momento della creazione di nuovi file e directory
	- Senza argomenti mostra l'umask corrente, altrimenti setta la maschera dei file al mode specificato
	- Si possono specificare solo le 3 terne, non i permessi speciali (che inizialmente sono tutti a 0)
	- I permessi predefiniti sono 666 per i file e 777 per le directory
	- Settando umask, alla creazione i permessi per un file saranno il risultato dell'operazione bit-a-bit  $666$  AND NOT(umask), mentre per una directory saranno 777 AND NOT(umask)
	- umask ha effetto anche su chmod
	- Esercizio: modificare l'umask in modo che i permessi siano 664, sia che venga creata una directory che un file. Modificare poi in modo che il permesso per una nuova directory sia 775 SAPIENZ per un file sia 664. イロト イ押 トイラト イラト  $\Omega$

### <span id="page-15-0"></span>I comandi chown e chgrp

- Comandi chown [-R] proprietario {file} e chgrp [-R] gruppo {file}: servono a cambiare proprietario o gruppo
	- Possono essere usati solo da root, quindi ci vuole sudo (altrimenti chiunque potrebbe creare un file con contenuti compromettenti e darlo ad utente ignaro)
	- Se si passano delle directory e c'è l'opzione -R, si cambiano ricorsivamente tutti i file e le directory in esse contenute
	- Esercizio riprendendo l'esempio dell'albero di directory /home/utente1/dir1/dir3/dir7/, creare un file (vuoto) filei dentro ciascuna directory diri, e cambiare i proprietari in questo modo: la directory dir3 diventa di utente3, tutti i file dentro dir3 diventano di utente2, dir7 diventa di utente2 e file7 diventa di utente3. Dopodiché, provare a cambiare i permessi di file3 e dir7

イロト イ部 トイモト イモト